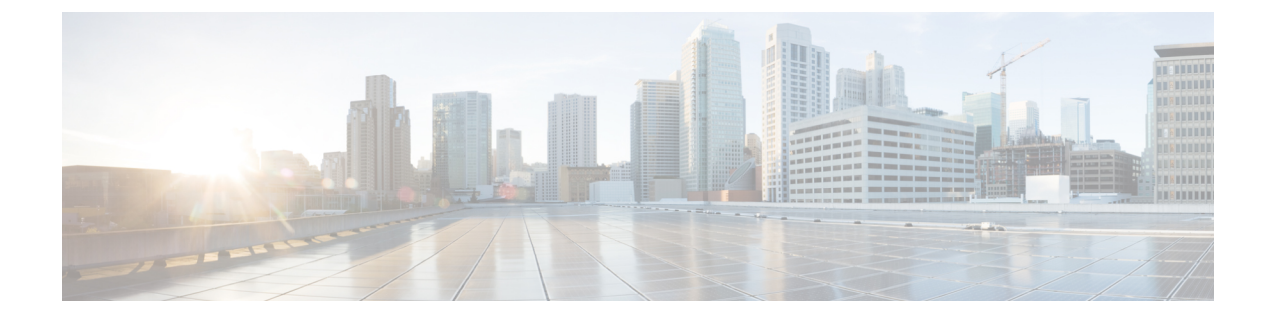

## **MIB Results Example Appendix**

• Cisco Contact Center [Applications](#page-0-0) MIB Results Example, on page 1

## <span id="page-0-0"></span>**Cisco Contact Center Applications MIB Results Example**

The following example displays the data provided by the Cisco Contact Center Applications MIB SNMP agent on the target Unified ICM/Unified CCE installation icm70 in response to a series of SNMP GETNEXT requests beginning at node ciscoCcaMIB, OID 1.3.6.1.4.1.9.9.473.

For the purpose of example, assume that a single instance  $cccealnstance$  $2 = acme$  is installed with instance number "0" and that the following components are installed:

```
Router:
   cccaComponentName.instanceNumber(0).componentIndex(1) = RouterA
Logger:
    cccaComponentName.instanceNumber(0).componentIndex(2) = LoggerA
Peripheral Gateway:
   cccaComponentName.instanceNumber(0).componentIndex(3) = PG1A
Distributor Admin Workstation:
   cccaComponentName.instanceNumber(0).componentIndex(4) = Distributor
A single CRSP NIC has been installed as part RouterA:
   cccaNicType.instanceNumber(0).componentIndex(1).nicIndex(1) = crsp
A single Express PIM (acmiCRS) has been installed as part of PG1A:
    cccaPimPeripheralName.instanceNumber(0).componentIndex(3).cccaPimNumber(1) = ACD 1
cccaName.0 = cc-rqr1acccaDescription.0 = Cisco Intelligent Contact Management / IP
cccaversion.0 = 7.1(1)cccaTimeZoneName.0 = Eastern Standard Time
cccaTimeZoneOffsetHours.0 = 5
cccaTimeZoneOffsetMinutes.0 = 0
cccaSupportToolsURL.0 =
cccaInstanceName.0 = acme
cccaComponentType.0.1 = router(1)cccaComponentType.0.2 = logger(2)cccaComponentType.0.3 = pg(4)
cccaComponentType.0.4 = distAW(3)
cccaComponentName.0.1 = RouterA
cccaComponentName.0.2 = LoggerA
cccaComponentName.0.3 = PG1A
cccaComponentName.0.4 = Distributor
cccaComponentStatus.0.1 = started(4)
cccaComponentStatus.0.2 = started(4)
cccaComponentStatus.0.3 = started(4)
cccaComponentStatus.0.4 = started(4)
```
I

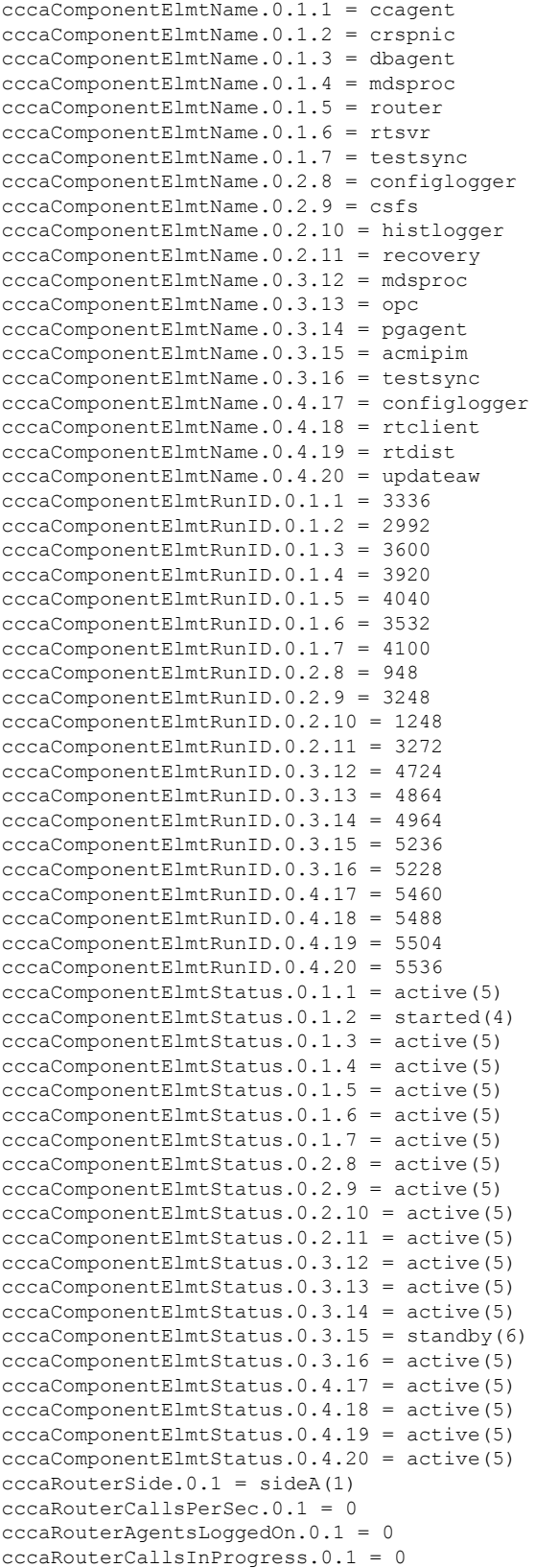

```
cccaRouterDuplexPairName.0.1 = cc-rgr1a
cccaRouterNicCount.0.1 = 1
cccaNicType.0.1.1 = crsp(5)cccaNicStatus.0.1.1 = started(4)
cccaLoggerSide.0.2 = sideA(1)
cccaLoggerType.0.2 = standard(1)
cccaLoggerRouterSideAName.0.2 = cc-rgr1a
cccaLoggerRouterSideBName.0.2 = cc-rgr1a
cccaLoggerDuplexPairName.0.2 = cc-rgr1a
cccaLoggerHDSReplication.0.2 = 0
cccaDistAwSide.0.4 = sideA(1)
cccaDistAwType.0.4 = standard(0)
cccaDistAwAdminSiteName.0.4 = cc-rgr1a
cccaDistAwRouterSideAName.0.4 = cc-rgr1a
cccaDistAwRouterSideBName.0.4 = cc-rgr1a
cccaDistAwLoggerSideAName.0.4 = cc-rgr1a
cccaDistAwLoggerSideBName.0.4 = cc-rgr1a
cccaDistAwDuplexPairName.0.4 = cc-rgr1a
cccaDistAwHDSEnabled.0.4 = 0
cccaDistAwWebViewEnabled.0.4 = false(2)
cccaDistAwWebViewServerName.0.4 =
cccaPgNumber.0.3 = 1
cccaPgSide.0.3 = sideA(1)cccaPgRouterSideAName.0.3 = cc-rgr1a
cccaPgRouterSideBName.0.3 = cc-rgr1a
cccaPgDuplexPairName.0.3 = cc-rgr1a
cccaPgPimCount.0.3 = 1
cccaPimPeripheralName.0.3.1 = ACD 1
cccaPimPeripheralType.0.3.1 = acmiCRS(19)
cccaPimStatus.0.3.1 = started(4)cccaPimPeripheralHostName.0.3.1 = LabHost
```
 $\mathbf I$